# Dell Precision Mobile Workstation

5000 Series

# Quick Start Guide

Guida introduttiva Guia de Início Rápido Guía de Inicio rápido

### 1 Connect the power adapter and press the power button

Terminez la configuration du système d'exploitation | Completare l'installazione del sistema operativo | Termine a configuração do sistema operacional | Finalice la configuración del sistema operativo

Connectez l'adaptateur secteur, puis appuyez sur le bouton d'alimentation Collegare l'alimentatore e premere il pulsante di alimentazione Conecte o adaptador de alimentação e pressione o botão liga/desliga Conecte el adaptador de alimentación y presione el botón de encendido

# $\circledast$

## 2 Finish operating system setup

#### NOTE: If you are connecting to a secured wireless network, enter the password for the wireless network access when prompted.

#### Windows 10

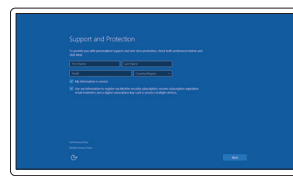

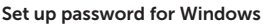

Définissez un mot de passe pour Windows Impostare la password per Windows Configurar senha para o Windows Establezca la contraseña para Windows

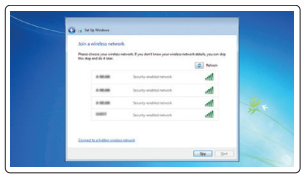

- $\mathbb Z$  REMARQUE : Si vous vous connectez à un réseau sans fil sécurisé, entrez le mot de passe d'accès à ce réseau lorsque vous êtes invité à le faire.
- $\mathbb Z$  N.B. Se si sta effettuando la connessione ad una rete wireless protetta, quando richiesto immettere la password di accesso a tale rete.
- **NOTA:** Se você for se conectar a uma rede sem fio segura, quando for solicitado, digite a senha para o acesso à rede sem fio.
- NOTA: Si está conectado a una red inalámbrica segura, introduzca la contraseña para el acceso a la red inalámbrica cuando se le solicite.

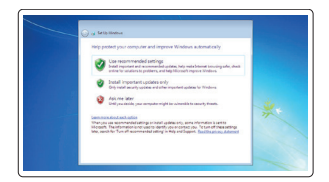

#### Connect to your network Connectez-vous à votre réseau Connettersi alla rete Conectar-se à sua rede Conéctese a su red

#### Protect your computer

Protégez votre ordinateur Proteggere il computer Proteger o seu computador Proteja su equipo

#### Windows 7

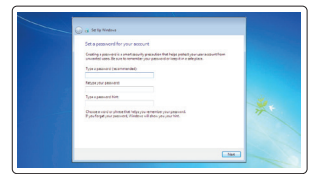

#### Ubuntu

#### Follow the instructions on the screen to finish setup.

#### **NOTE:** If you are connecting to a secured wireless network, enter the password for the wireless network access when prompted.

Suivez les instructions qui s'affichent à l'écran pour terminer l'installation. Seguire le istruzioni visualizzate per completare l'installazione. Siga as instruções apresentadas na tela para concluir a configuração. Siga las instrucciones de la pantalla para finalizar la configuración.

## Locate Dell apps

Localisez les applis Dell | Individuare le app Dell Localizar aplicativos Dell | Localice aplicaciones de Dell

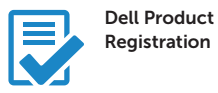

#### Register your computer

Enregistrez votre ordinateur Registrare il computer Registrar o seu computador Registre su equipo

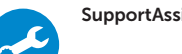

#### SupportAssist Check and update your computer

Vérifiez et mettez à jour votre ordinateur Controllare e aggiornare il computer Verificar e atualizar o seu computador Compruebe y actualice su equipo

#### NOTE: An upgrade from Windows 7 32-bit to Windows 10 will require a manual installation of the system drivers. For latest drivers visit dell.com/support.

- REMARQUE : Pour effectuer une mise à niveau de Windows 7 32 bits à Windows 10, vous devrez installer manuellement les pilotes du système. Pour obtenir les derniers pilotes, rendez-vous sur dell.com/support.
- N.B. L'aggiornamento da Windows 7 a 32 bit a Windows 10 richiederà l'installazione manuale dei driver di sistema. I driver più recenti sono disponibili all'indirizzo dell.com/support.
- $\mathbb Z$  NOTA: Para fazer o upgrade do Windows 7 de 32 bits para o Windows 10, será preciso instalar os drivers do sistema manualmente. Para obter os drivers mais recentes, vá para o site dell.com/support.
- $\mathbb Z$  NOTA: La actualización de Windows 7 de 32 bits a Windows 10 requerirá una instalación manual de los controladores del sistema. Para los controladores más recientes visite dell.com/support.

Enable Support and Protection

#### Activez le support et la protection Abilitare il supporto e la protezione Habilitar o suporte e a proteção Habilite asistencia y protección

#### Connect to your network

Connectez-vous à votre réseau Connettersi alla rete Conectar-se à sua rede Conéctese a su red

- REMARQUE : Si vous vous connectez à un réseau sans fil sécurisé, entrez le mot de passe d'accès à ce réseau lorsque vous êtes invité à le faire.
- $\mathbb Z$  N.B. Se si sta effettuando la connessione ad una rete wireless protetta, quando richiesto immettere la password di accesso a tale rete.
- $\mathbb Z$  NOTA: Se você for se conectar a uma rede sem fio segura, quando for solicitado, digite a senha para o acesso à rede sem fio.
- NOTA: Si está conectado a una red inalámbrica segura, introduzca la contraseña para el acceso a la red inalámbrica cuando se le solicite.

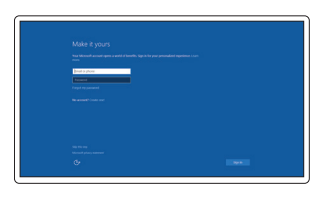

#### Sign in to your Microsoft account or create a local account

Connectez-vous à votre compte Microsoft ou créez un compte local Accedere all'account Microsoft o creare un account locale Entrar na sua conta da Microsoft ou criar uma conta local Inicie sesión en su cuenta de Microsoft o cree una cuenta local

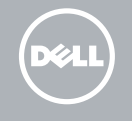

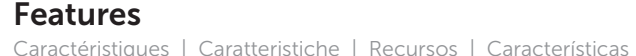

- 1. Power button
- 2. Kensington-security slot
- 3. Battery-status button
- 4. Battery-status lights
- 5. USB 3.0 connector with
- PowerShare
- 6. Memory-card reader
- 7. Touchpad
- 8. Headset connector
- 9. Thunderbolt™ 3 connector
- 10. HDMI connector
- 11. USB 3.0 connector with PowerShare
- 12. Power connector
- 13. Camera-status light

 $14 13 -$ DOLL  $5 6 \fbox$ 

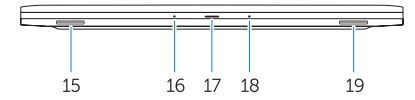

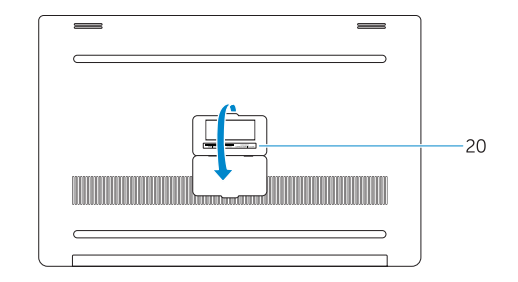

- 15. Speaker
- 16. Microphone
- 17. Power-status light
- 18. Microphone
- 19. Speaker
- 20. Service-tag label

**THE REAL PROPERTY OF A SET OF A SET OF A SET OF A SET OF A SET OF A SET OF A SET OF A SET OF A SET OF A SET O** 027P8PA00

#### 14. Camera

- 14. Caméra
- 15. Haut-parleur
- 16. Microphone
- 17. Voyant d'état de l'alimentation
- 18. Microphone
- 19. Haut-parleur
- 1. Bouton d'alimentation
- 2. Logement de sécurité Kensington
- 3. Bouton d'état de la batterie
- 4. Voyants d'état de la batterie
- 5. Connecteur USB 3.0 avec PowerShare
- 6. Lecteur de carte mémoire
- 7. Pavé tactile
- 8. Connecteur de casque
- 9. Connecteur Thunderbolt™ 3
- 10. Connecteur HDMI
- 11. Connecteur USB 3.0 avec PowerShare
- 12. Connecteur d'alimentation
- 13. Voyant d'état de la caméra
- 1. Pulsante di alimentazione
- 2. Slot di sicurezza Kensington
- 3. Pulsante di stato della batteria
- 4. Indicatori di stato della batteria
- 5. Connettore USB 3.0 con PowerShare
- 6. Lettore di schede di memoria
- 7. Touchpad
- 8. Connettore delle cuffie
- 9. Connettore Thunderbolt™ 3
- 10. Connettore HDMI
- 11. Connettore USB 3.0 con PowerShare
- 12. Connettore di alimentazione
- 13. Indicatore di stato della fotocamera
- 14. Câmera
- 15. Alto-falante
- 16. Microfone
- 17. Luz de status de alimentação
- 18. Microfone
- 19. Alto-falante
- 20. Etiqueta de serviço

- 15. Altavoz
- 16. Micrófono
- 17. Luces del estado de alimentación
- 18. Micrófono
- 19. Altavoz
- 

- 1. Botão liga/desliga
- 2. Slot de segurança Kensington
- 3. Botão de status da bateria
- 4. Luzes de status da bateria
- 5. Conector USB 3.0 com PowerShare
- 6. Leitor de cartão de memória
- 7. Touchpad
- 8. Conector de fone de ouvido
- 9. Conector Thunderbolt™ 3
- 10. Conector HDMI
- 11. Conector USB 3.0 com PowerShare
- 12. Conector de alimentação
- 13. Luz de status da câmera
- 1. Botón de encendido
- 2. Ranura del bloqueo de seguridad Kensington
- 3. Botón del estado de la batería
- 4. Luces del estado de la batería
- 5. Conector USB 3.0 con PowerShare 20. Etiqueta de servicio
- 6. Lector de tarieta de memoria
- 7. Superficie táctil
- 8. Conector de auriculares
- 9. Conector Thunderbolt™ 3
- 10. Conector HDMI
- 11. Conector USB 3.0 con PowerShare
- 12. Conector de alimentación
- 13. Luces del estado de la cámara
- 14. Cámara

14. Fotocamera 15. Altoparlante 16. Microfono 17. Indicatore di stato dell'alimentazione

18. Microfono 19. Altoparlante

20. Etichetta del Service Tag

20. Étiquette de numéro de service

Printed in Poland. 2015-08

#### Product support and manuals

Support et manuels relatifs au produit Supporto prodotti e manuali Suporte e manuais do produto

Manuales y asistencia para productos

#### Dell.com/support Dell.com/support/manuals Dell.com/support/windows Dell.com/support/linux

#### Contact Dell

Contacter Dell | Contatti Dell Entrar em contato com a Dell | Póngase en contacto con Dell

Dell.com/contactdell

Regulatory and safety

Réglementation et sécurité | Normative e sicurezza Regulamentação e segurança | Reglamentaria y de seguridad Dell.com/regulatory\_compliance

#### Regulatory model

Modèle réglementaire | Modello normativo Modelo de regulamentação | Modelo reglamentario P56F

#### Regulatory type

Type réglementaire | Tipo normativo Tipo de regulamentação | Tipo reglamentario P56F001

#### Computer model

Modèle d'ordinateur | Modello del computer Modelo do computador | Modelo de equipo

Dell Precision 5510

© 2015 Dell Inc. © 2015 Microsoft Corporation. © 2015 Canonical Ltd.